# 温湿度センサユニット (ES920LRTH2X LoRaWAN) 取扱説明書

Ver.1.01

## 株式会社 EASEL

改訂履歴

| 版数   | 日付        | 改訂内容             |
|------|-----------|------------------|
| 1.00 | 2023/4/28 | 初版               |
| 1.01 | 2023/6/14 | データフォーマット/種別 を修正 |
|      |           |                  |
|      |           |                  |

## 目次

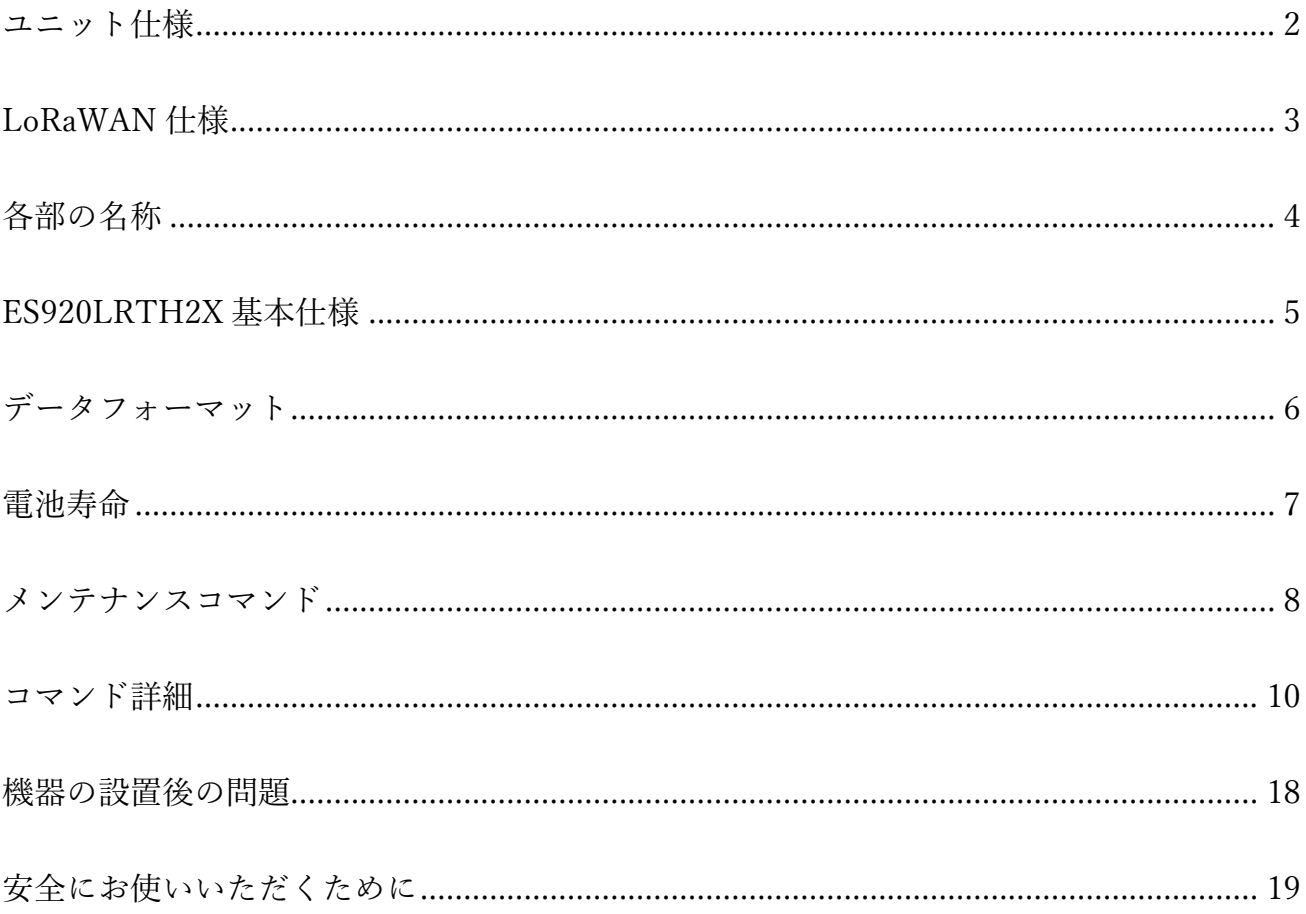

温湿度センサユニット(ES920LRTH2X)は、920MHz 帯の長距離無線モジュール(ES920LR3)と温湿度 センサを組み合わせたセンサユニットです。

温湿度センサユニット(ES920LRTH2X)の主な特徴として以下が挙げられます。

- 1. 高精度な温湿度データ 温湿度センサにセンシリオン製 SHT-40 を採用し、バラツキの少ない高精度なデータを提供しま す。
- 2. 広域ネットワーク LoRa 変調による長距離無線通信の特徴を生かし、ゲートウェイ(親機):センサユニット(子機) = 1:N の広域スター型ネットワークの構築が可能です。
- 3. 長期間のメンテナンスフリー 低消費電力化により単 4 乾電池 2 本で約 10 年(無線設定に依存します)の連続稼働が可能です。
- 4. LoRaWAN 仕様 1.0.4 準拠 温湿度センサユニット(ES920LRTH2X)は、LoRaWAN 仕様 1.0.4 に準拠します。
- 5. データ管理システム オプションで提供するゲートウェイと WebUI を組み合わせる事により、システム導入時間を大幅 に削減します。 ※ゲートウェイと WebUI は別売りです。

## ユニット仕様

<span id="page-4-0"></span>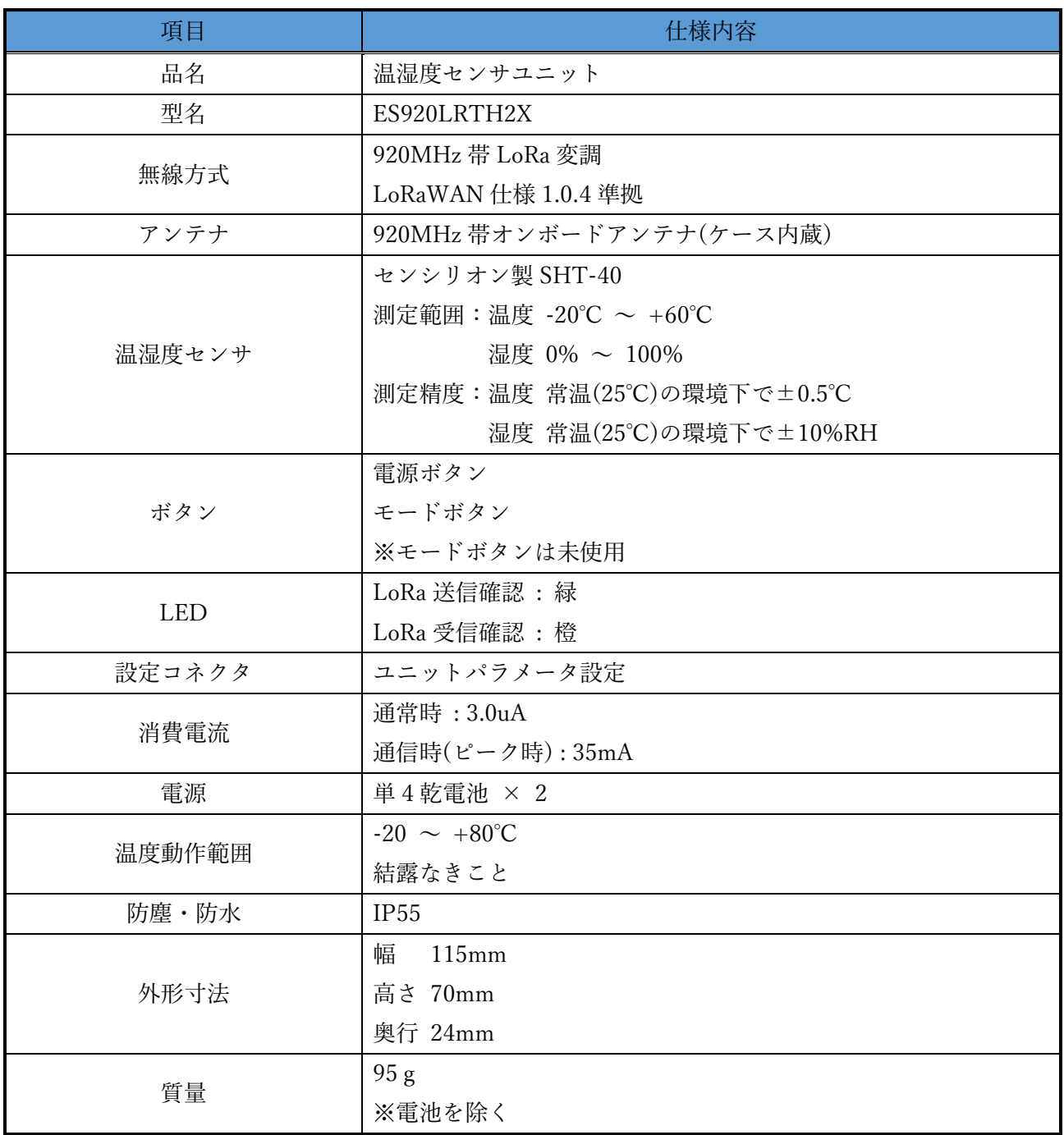

#### ES920LRTH2X(LoRaWAN)取扱説明書

## LoRaWAN 仕様

<span id="page-5-0"></span>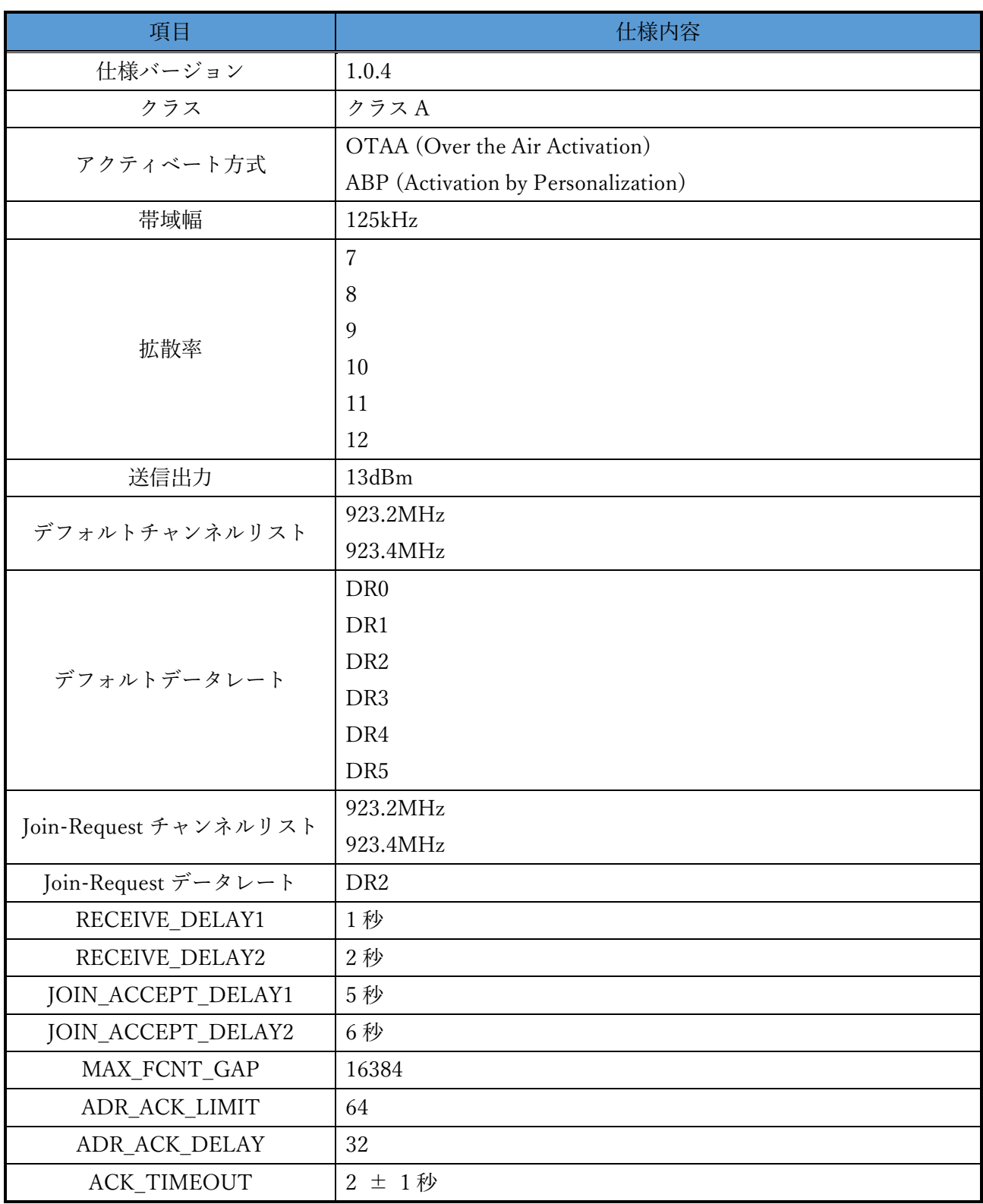

## 各部の名称

<span id="page-6-0"></span>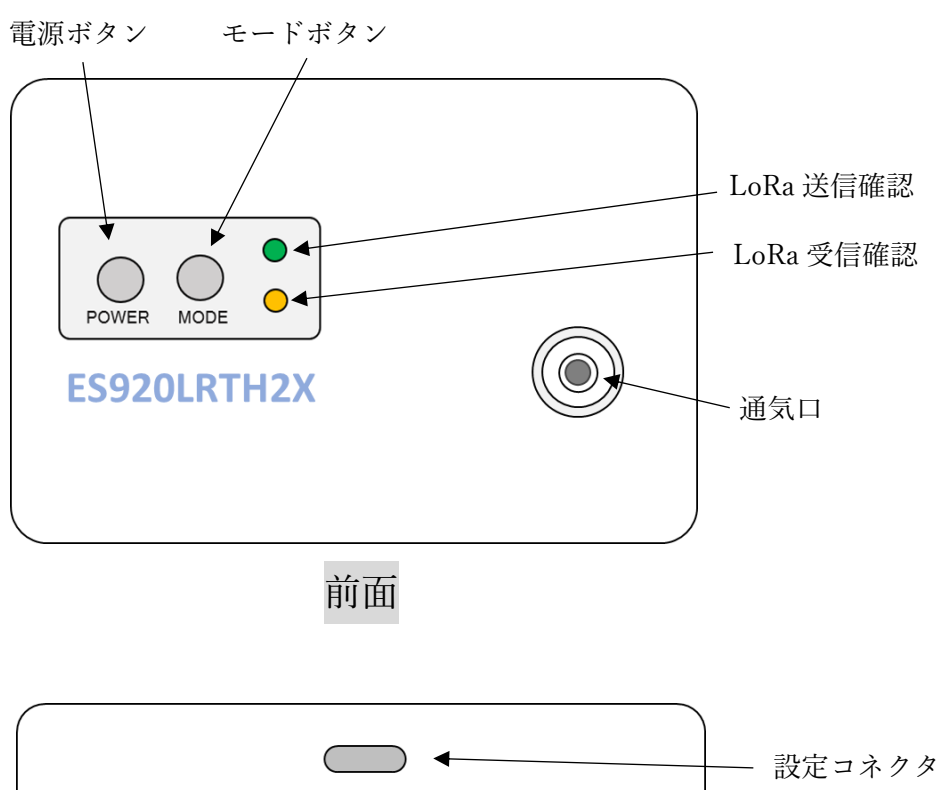

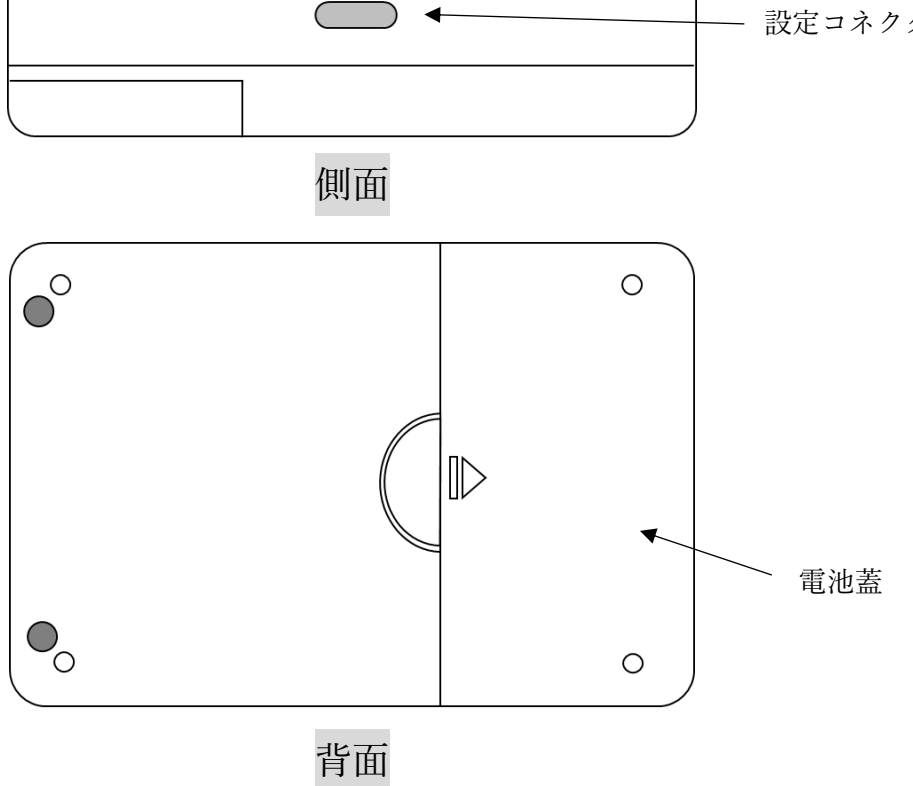

### ES920LRTH2X 基本仕様

- <span id="page-7-0"></span>1. 電池蓋を横にスライドして開け、中蓋を外し、単 4 乾電池を入れます。 (電池の+、-の向きを間違えないよう確認してください。)
- 2. 中蓋、電池蓋を閉めます。
- 3. 電源ボタンを押し、電源を ON にします。
- 4. 電源 ON 後の 10 秒間は、LoRa 送信確認、LoRa 受信確認 LED が点滅します。
- 5. LoRaWAN アクティベート方式が OTAA の場合、Join-Request を送信します。 この時、LoRa 送信確認 LED 緑が点灯します。
- 6. 温湿度センサから取得した温度と湿度、動作電圧をゲートウェイに送信します。 ※ 送信時に LoRa 送信確認 LED が点灯します。 ※ ACK 受信時に LoRa 受信確認 LED が点灯します。
- 7. 温度と湿度、動作電圧を送信後、スリープ状態となり次の送信タイミングになるまで待機します。
- 8. 電源ボタンを長押しし、電源を OFF にします。
- ※ 6.,7.の動作を一定周期で繰り返します。
- ※ ACK 受信ができない場合、送信間隔を 4 分周し、再度送信処理を行います。 (送信間隔が 10 分設定の場合は、2 分 30 秒、5 分、7 分 30 秒後に送信を行います。)

## データフォーマット

<span id="page-8-0"></span>ES920LRTH2X から送信するデータのフォーマットは以下の通りです。 但し、MAC コマンドが付与される場合は FOpts 分だけデータ長が長くなります。

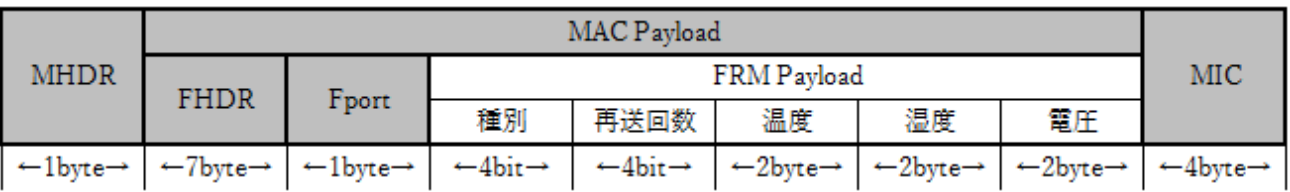

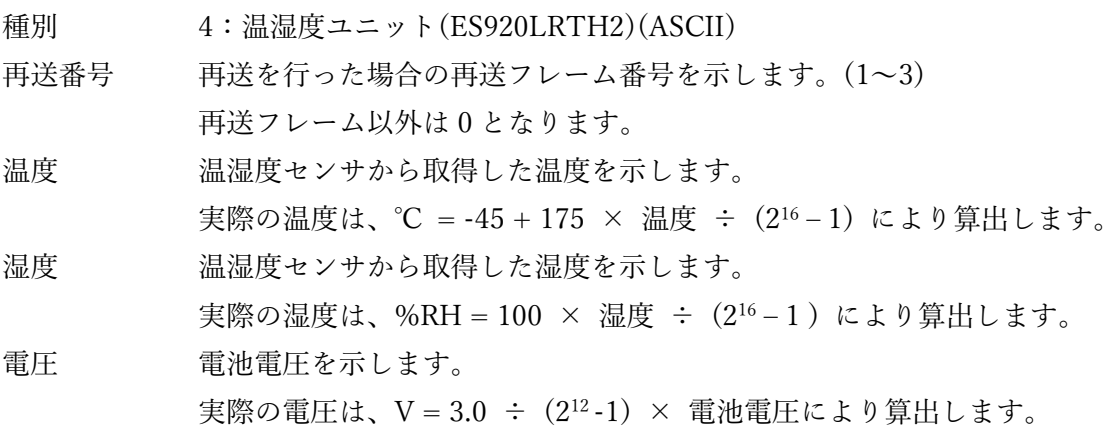

## 電池寿命

<span id="page-9-0"></span>電池寿命は、以下の通り様々な条件で変化します。

- ・ACK受信の有無
- ・データレート
- ・データ長
- ・送信周期

※本書に記載の値は目安として捉えて下さい。

下表に ACK 受信有、データレート DR2(拡散率 10)、データ長 7byte の場合の電池寿命を示します。

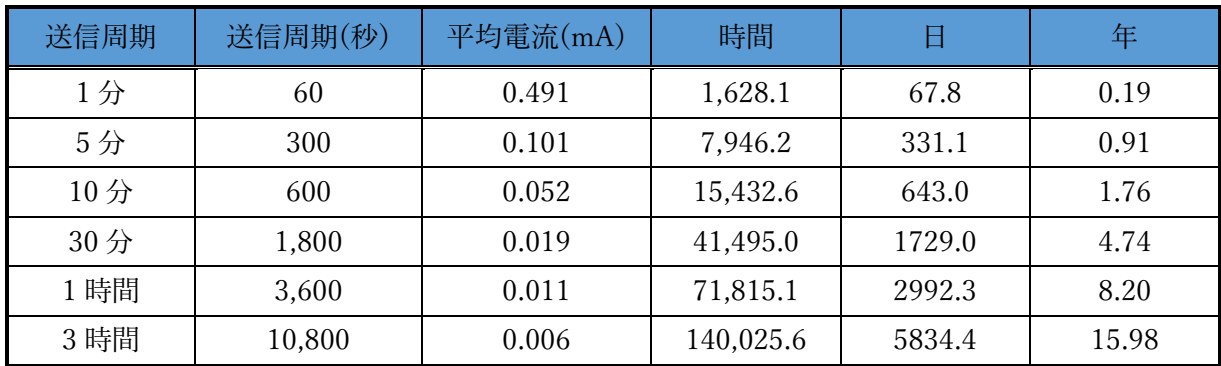

※電波環境が悪い場合、送信回数の増加により電池寿命が短くなる場合があります。

#### メンテナンスコマンド

<span id="page-10-0"></span>ユニット側面に用意した設定コネクタから本ユニットの動作に係るパラメータの変更が可能です。 パラメータ変更は以下の手順で行います。

- ① USB Type-C ケーブルを設定コネクタに接続します。 ※ USB Type-C ケーブルは別途ご用意下さい。
- ② 自動的にデバイスドライバのインストールが開始します。 ※ インストールに失敗した場合は、メーカーサイトからデバイスドライバのダウンロードを お願いします。

[https://www.silabs.com/documents/public/software/CP210x\\_Universal\\_Windows\\_Driver.zip](https://www.silabs.com/documents/public/software/CP210x_Universal_Windows_Driver.zip)

③ パソコンでターミナルソフトウェアを起動し、以下の通り設定します。 ※ ターミナルソフトウェアに Tera Term を使用する場合の例です。 ※ ポートはお使いの環境に応じて変更して下さい。

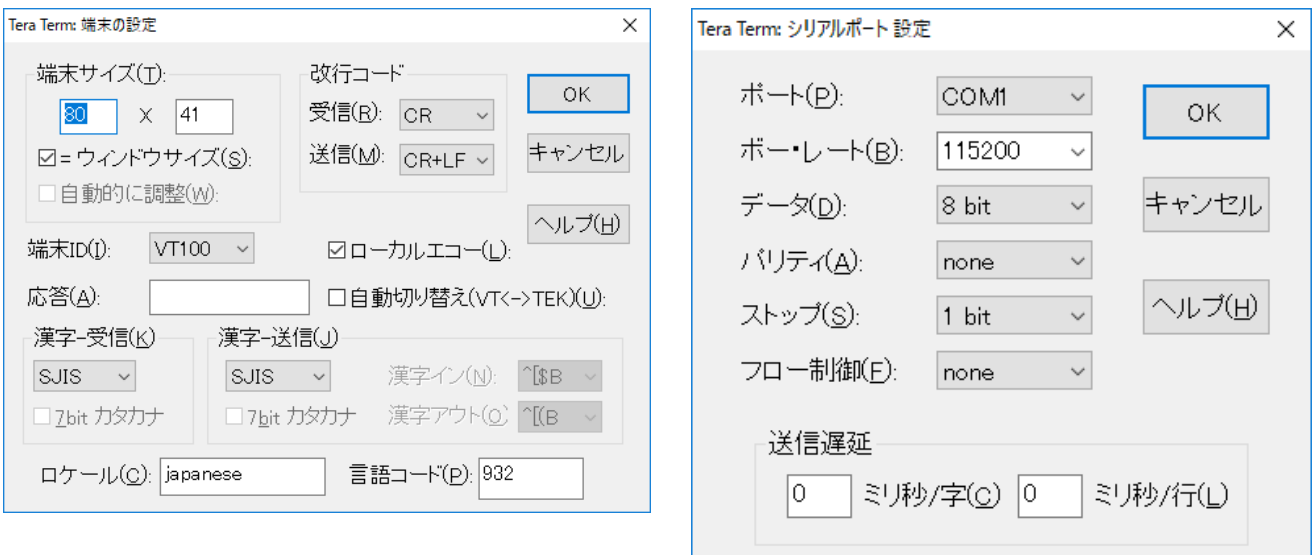

- ④ 電源ボタンを押し、LoRaWAN > が表示される事を確認します。
- ⑤ 任意のコマンドを入力します。
- ⑥ 変更パラメータを保存する為、save コマンドを入力します。
- ⑦ USB Type-C ケーブルをコネクタから抜きます。

※ターミナルソフトウェアからの入力が無い状態が 10 秒間継続すると、データ通信に移行しま す。

#### ES920LRTH2X(LoRaWAN)取扱説明書

| コマンド     | ショート                                                                                                    | 設定内容               | デフォルト                    | 設定範囲                     | 備考                 |
|----------|----------------------------------------------------------------------------------------------------|--------------------|--------------------------|--------------------------|--------------------|
|          | コマンド                                                                                                    |                    |                          |                          |                    |
| class    | a                                                                                                    | LoRaWAN クラス設定      | class A                  | class A                  | class B、C は将来の為の予約 |
|          |                                                                                                    |                    |                          | class B                  |                    |
|          |                                                                                                    |                    |                          | class C                  |                    |
| adr      | $\mathbf b$                                                                                                    | ADR 設定             | ON                       | $\mbox{ON}$              |                    |
|          |                                                                                                    |                    |                          | OFF                      |                    |
| activate | $\mathsf{C}$                                                                                                    | アクティベーション設定        | <b>OTAA</b>              | <b>OTAA</b>              |                    |
|          |                                                                                                    |                    |                          | ABP                      |                    |
| deveui   | $\mathbf d$                                                                                                    | DevEUI 設定          | $\boldsymbol{0}$         |                          |                    |
| appeui   | $\rm e$                                                                                                    | AppEUI 設定          | $\boldsymbol{0}$         |                          |                    |
| appkey   | $\mathbf f$                                                                                                    | AppKey 設定          | $\boldsymbol{0}$         |                          |                    |
| devaddr  | $\mathbf{g}% _{T}=\mathbf{g}_{T}=\mathbf{g}_{T}=\math$ | DevAddr 設定         | $\boldsymbol{0}$         |                          |                    |
| nwkskey  | $\,$ h                                                                                                    | NwkSKye 設定         | $\boldsymbol{0}$         |                          |                    |
| appskey  | $\rm i$                                                                                                    | AppSKey 設定         | $\boldsymbol{0}$         |                          |                    |
| ack      | $\mathbf{j}$                                                                                                    | Acknowledge 使用設定   | $\mathrm{ON}$            | OFF                      |                    |
|          |                                                                                                    |                    |                          | $\mbox{ON}$              |                    |
| datarate | $\mathbf k$                                                                                                    | データレート設定           | DR <sub>2</sub>          | DR <sub>0</sub>          |                    |
|          |                                                                                                    |                    |                          | DR1                      |                    |
|          |                                                                                                    |                    |                          | DR <sub>2</sub>          |                    |
|          |                                                                                                    |                    |                          | DR <sub>3</sub>          |                    |
|          |                                                                                                    |                    |                          | DR4                      |                    |
|          |                                                                                                    |                    |                          | DR <sub>5</sub>          |                    |
| power    | $\mathbf{1}$                                                                                                    | 最大送信出力設定           | 13dBm                    | 13dBm                    |                    |
|          |                                                                                                    |                    |                          | 11dBm                    |                    |
|          |                                                                                                    |                    |                          | 9dBm                     |                    |
|          |                                                                                                    |                    |                          | 7dBm                     |                    |
| sendtime | m                                                                                                    | 送信間隔設定             | 60                       | $1 - 86400$              | 秒単位                |
| version  | $\mathbf{V}$                                                                                                    | ソフトウェアバージョン取得      | $\overline{\phantom{a}}$ | $\overline{\phantom{a}}$ |                    |
| save     | $\ensuremath{\text{W}}$                                                                                                    | FlashROM への設定値書き込み | $\blacksquare$           | $\overline{\phantom{a}}$ |                    |
| load     | $\mathbf X$                                                                                                    | デフォルト値の読み出し        | $\overline{\phantom{a}}$ | $\overline{\phantom{a}}$ |                    |
| show     | y                                                                                                    | 設定値確認              | $\overline{\phantom{a}}$ | $\overline{\phantom{a}}$ |                    |
| start    | $\mathbf{Z}% ^{T}=\mathbf{Z}^{T}\times\mathbf{Z}^{T}$                                                                                                    | データ通信状態に移行         |                          |                          |                    |

表. コマンド一覧

※各コマンドはコマンド名の代わりにショートコマンドでの入力が可能です。 ※コマンド入力の後は必ずエンターキーを押下して下さい。

## コマンド詳細

<span id="page-12-0"></span>class コマンド

| 説明      | LoRaWAN クラスを設定します。                             |
|---------|------------------------------------------------|
|         | ※Class B と Class C は将来の為の予約です。本バージョンでは使用できません。 |
| オプション   | 1. Class A                                     |
|         | 2. Class B                                     |
|         | 3. Class C                                     |
| デフォルト値  | Class A                                        |
|         |                                                |
| オプション選択 | 設定値を下記の一覧から番号で選択して下さい。                         |
|         | 1. Class A                                     |
|         | 2. Class B                                     |
|         | 3. Class C                                     |
|         |                                                |
|         | select number >                                |

adr コマンド

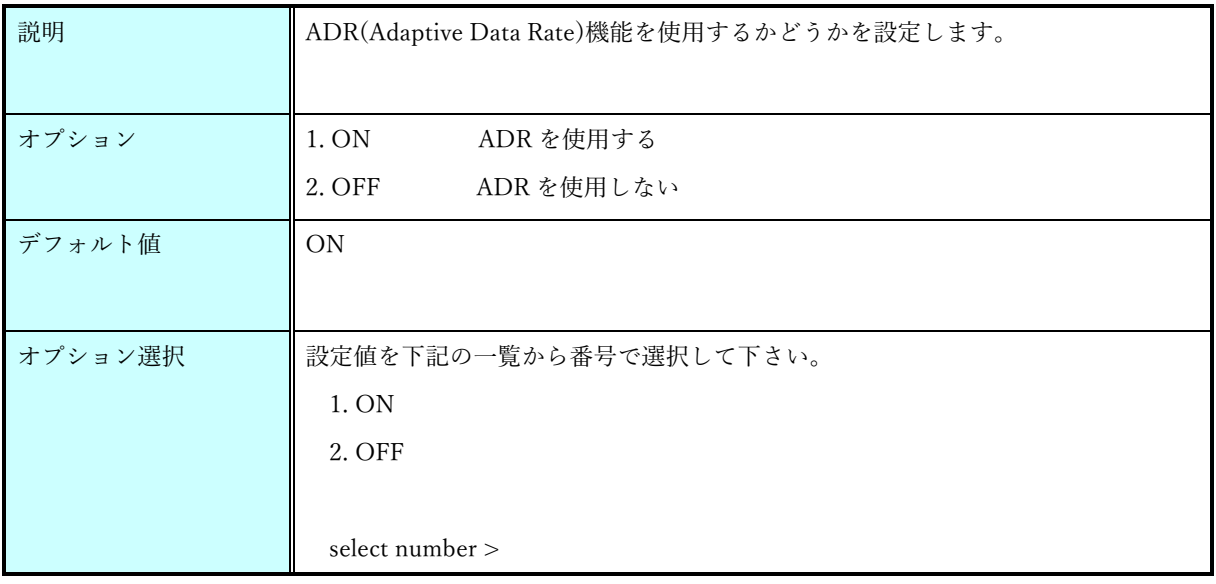

activate コマンド

| 説明      | Activation プロセスを選択します。                                                                                        |
|---------|----------------------------------------------------------------------------------------------------|
| オプション   | 1. Over The Air Activation<br>2. Activation by Personalization                                                |
| デフォルト値  | Over The Air Activation                                                                                       |
| オプション選択 | 設定値を下記の一覧から番号で選択して下さい。<br>1. Over The Air Activation<br>2. Activation by Personalization<br>select number $>$ |

deveui コマンド

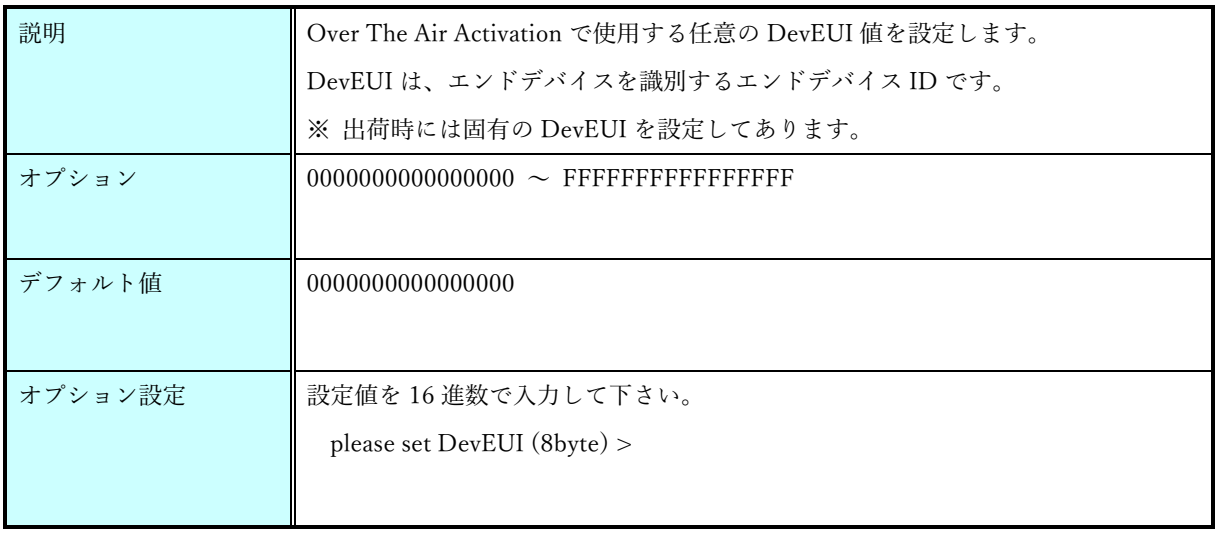

#### appeui コマンド

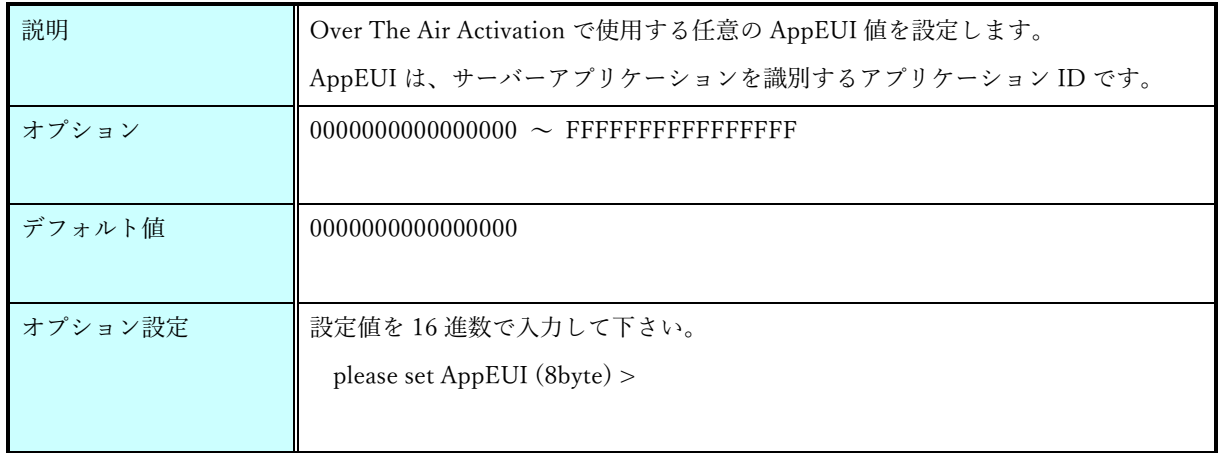

#### appkey コマンド

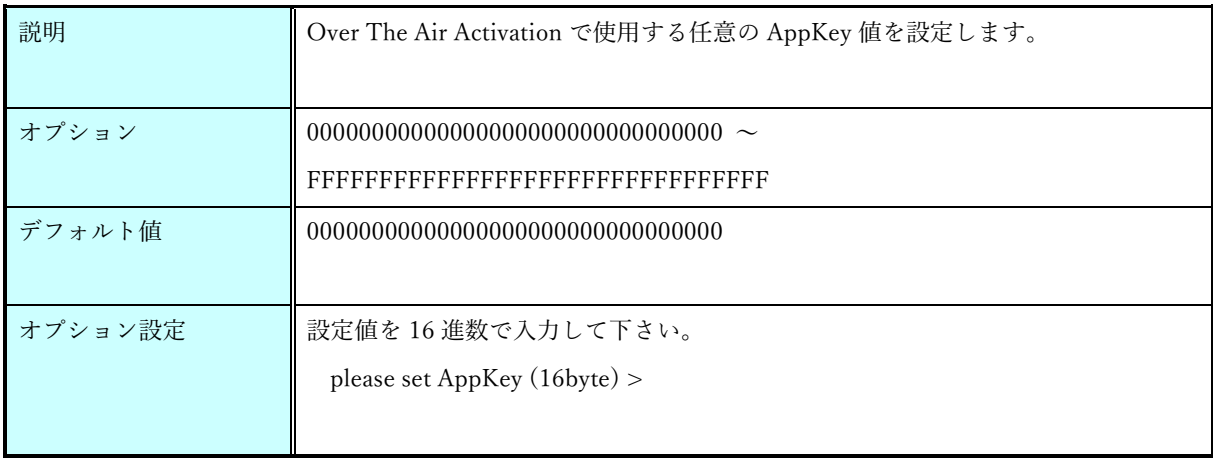

#### devaddr コマンド

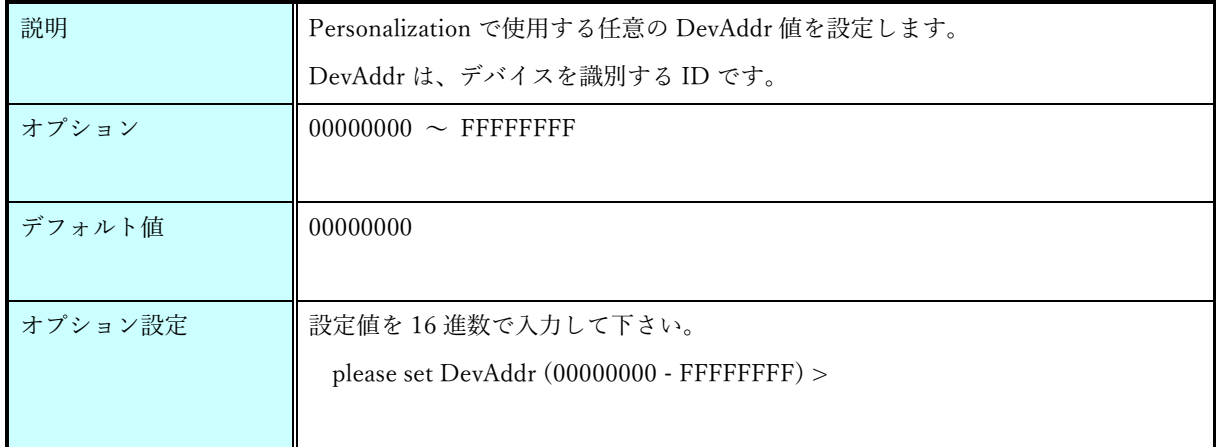

nwkskey コマンド

| 説明      | Personalization で使用する任意の NwkSKey 値を設定します。          |
|---------|----------------------------------------------------|
| オプション   |                                                    |
| デフォルト値  |                                                    |
| オプション設定 | 設定値を16進数で入力して下さい。<br>please set NwkSKey (16byte) > |

#### appskey コマンド

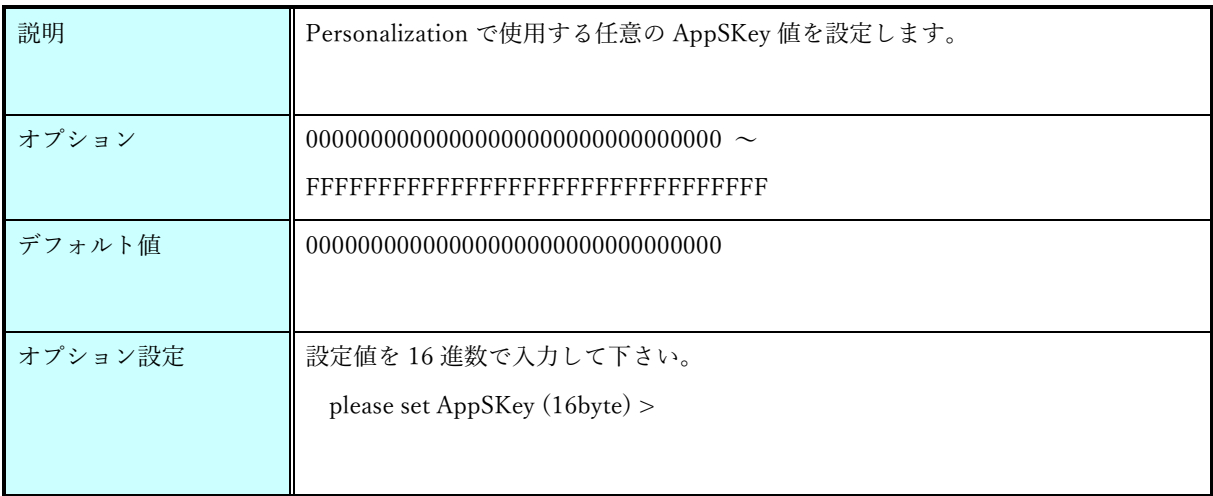

#### ack コマンド

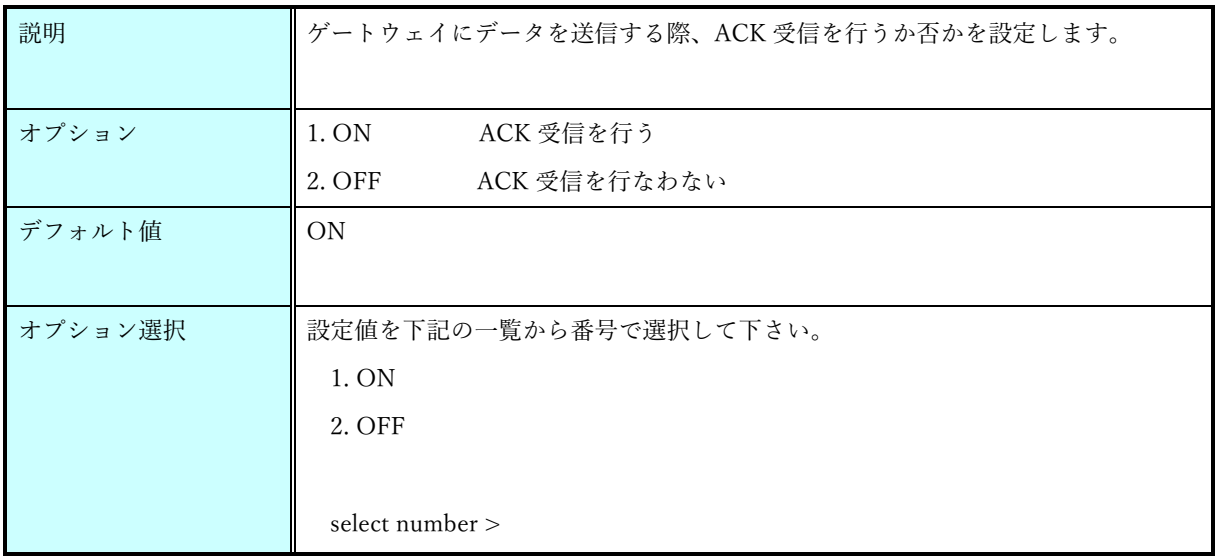

#### datarate コマンド

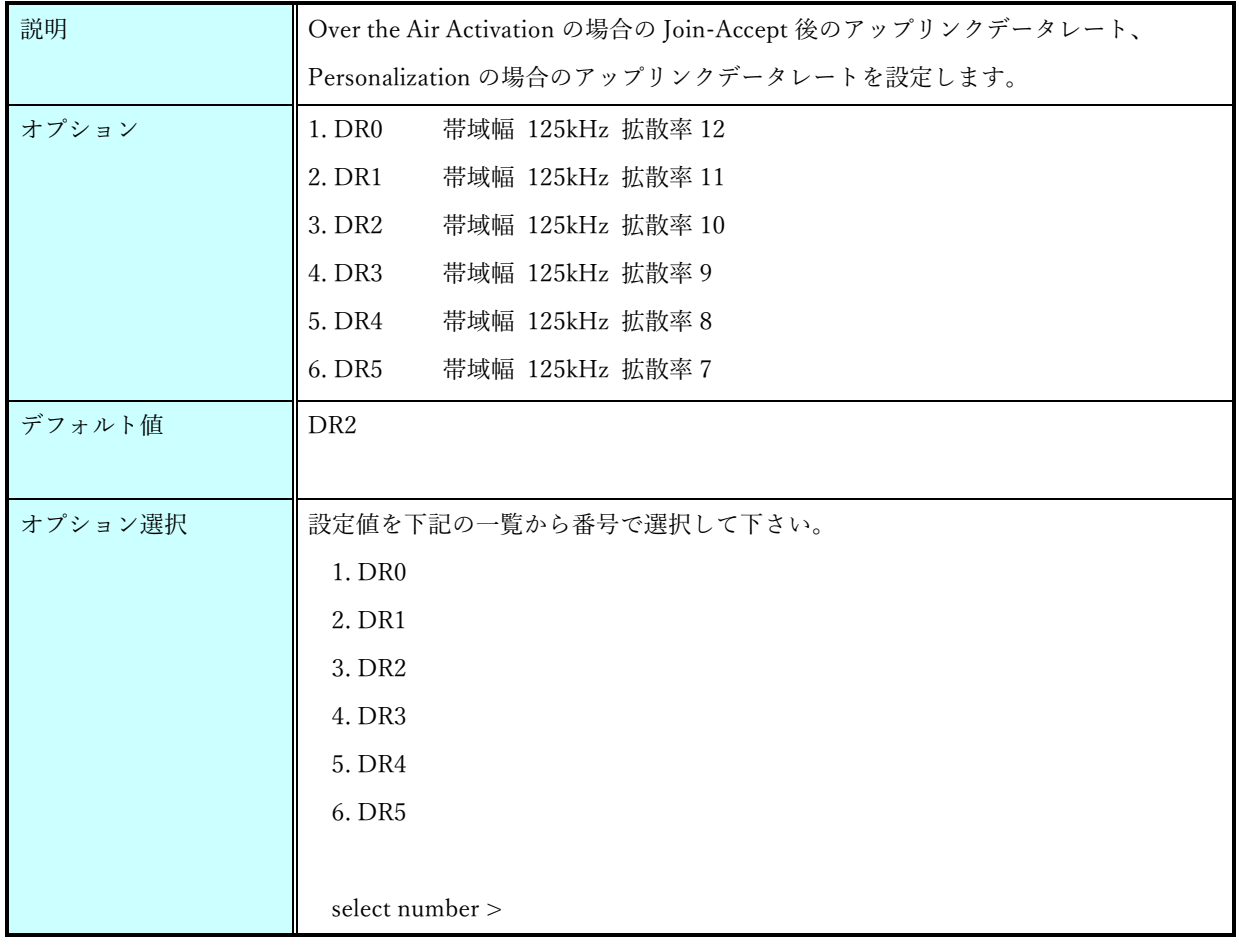

power コマンド

| 説明      | 最大送信出力を設定します。          |
|---------|------------------------|
| オプション   | 1.13dBm                |
|         | 2.11dBm                |
|         | 3.9dBm                 |
|         | 4.7dBm                 |
| デフォルト値  | 13dBm                  |
|         |                        |
| オプション選択 | 設定値を下記の一覧から番号で選択して下さい。 |
|         | 1.13dBm                |
|         | 2.11dBm                |
|         | 3.9dBm                 |
|         | 4.7dBm                 |
|         |                        |
|         | select number >        |

#### sendtime コマンド

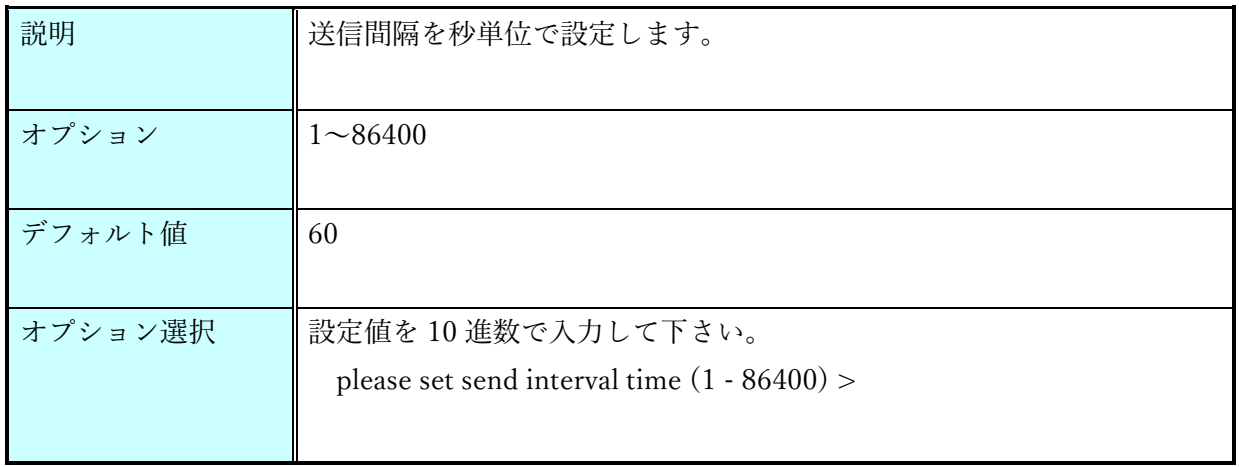

version コマンド

| 説明     | ■ 本ソフトウェアのバージョンを取得します。 |
|--------|------------------------|
| オプション  | なし                     |
| デフォルト値 | なし                     |
|        |                        |

save コマンド

| 説明     | 内蔵 FlashROM に設定値を保存します。 |
|--------|-------------------------|
|        |                         |
| オプション  | なし                      |
| デフォルト値 | なし                      |

load コマンド

| 説明     | 全ての設定値にデフォルト値を適用します。              |
|--------|-----------------------------------|
|        | デフォルト値を保存する場合は、save コマンドを実行して下さい。 |
| オプション  | なし                                |
| デフォルト値 | なし                                |

show コマンド

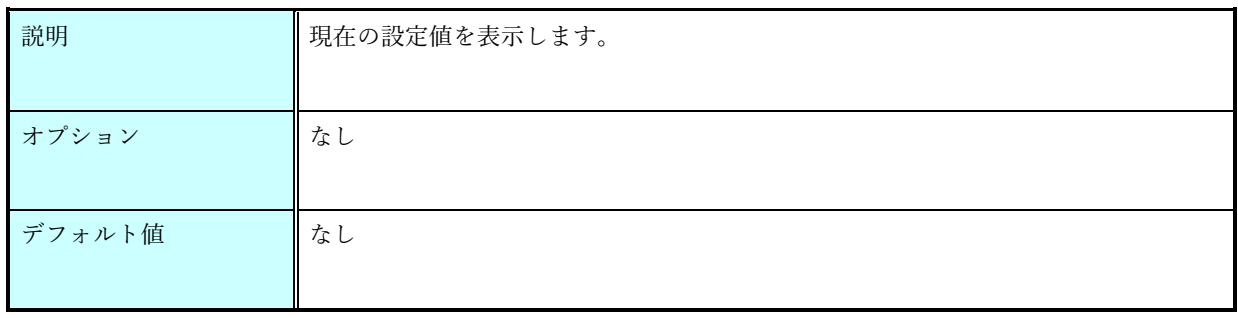

start コマンド

| 説明     | データ通信状態に移行します。 |
|--------|----------------|
| オプション  | なし             |
| デフォルト値 | なし             |

help コマンド

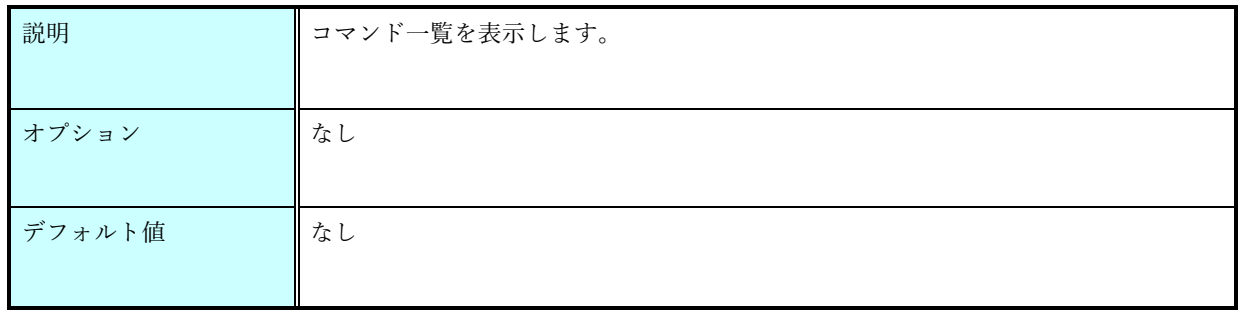

### 機器の設置後の問題

<span id="page-20-0"></span>万一、温湿度が更新されなくなった場合は以下の箇所を点検して下さい。

- 1. ゲートウェイの電源が入っているか?
- 2. 子機の状態表示 LED(緑)が送信間隔で点滅しているか? → 状態表示 LED(緑)が送信間隔で点滅しない場合は子機の電池切れの状態です。 電池を交換して下さい。
- 3. 子機の状態表示 LED(橙)が送信間隔で点滅しているか?
	- → 状態表示 LED(橙)が送信間隔で点滅しない場合は周囲の環境変化により親機と子機の通信が維 持できなくなった状態です。 子機設置場所の変更を検討して下さい。

<span id="page-21-0"></span>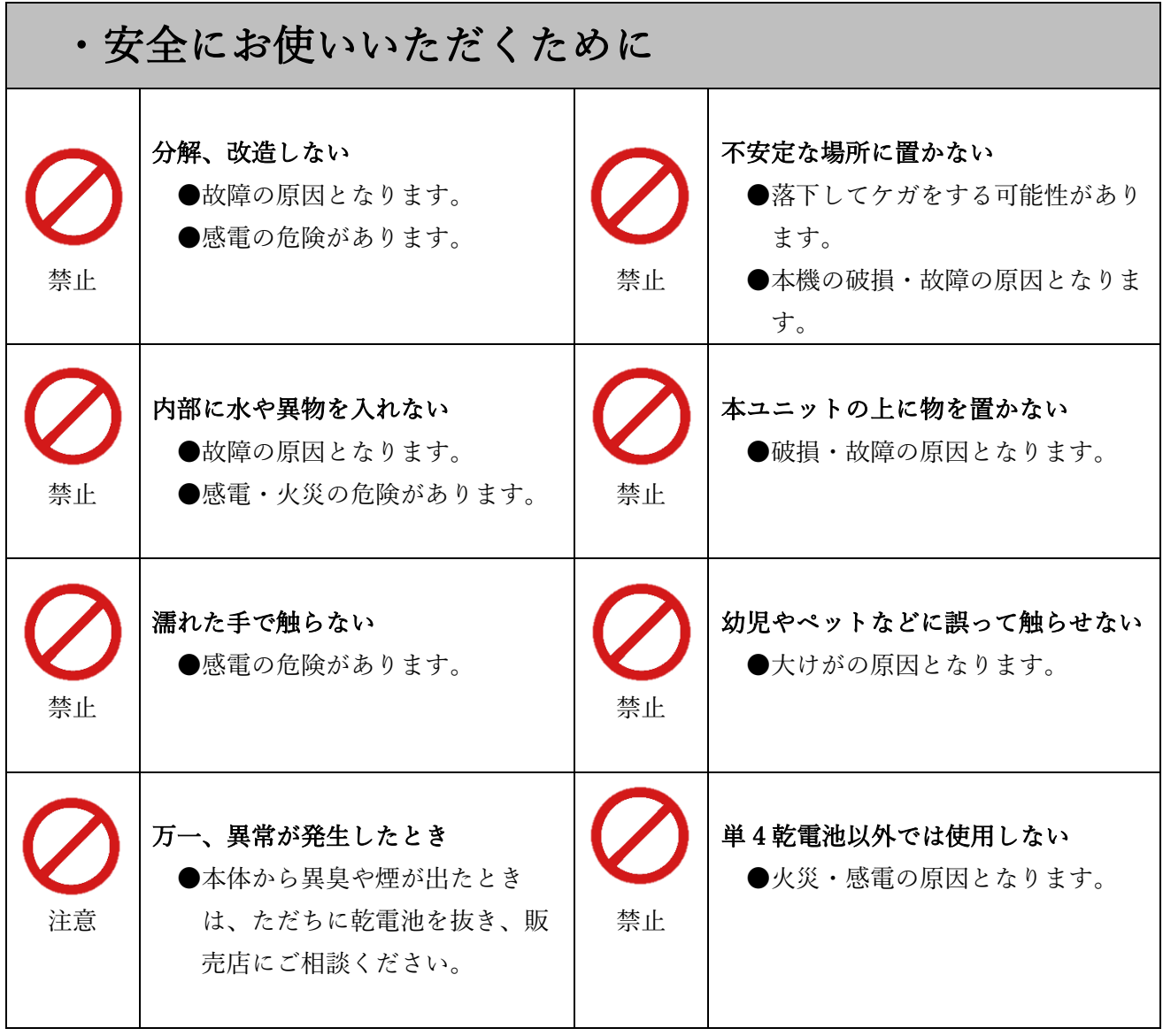

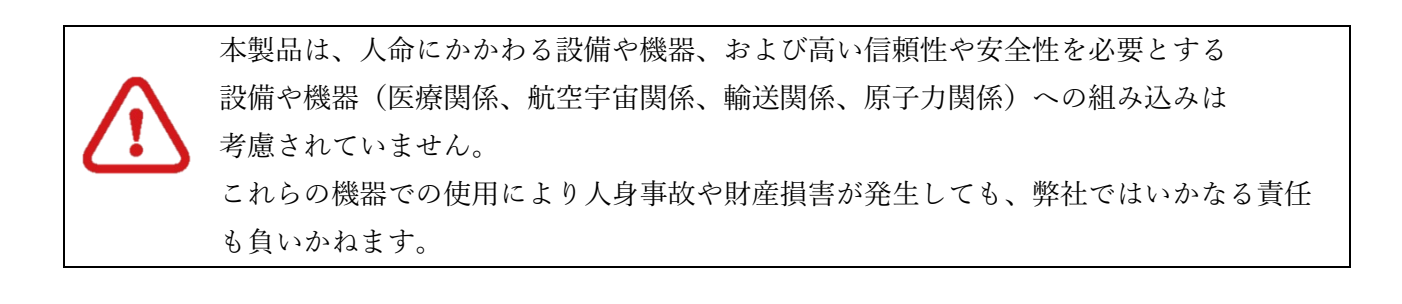